### **CHANGE NOTICE FOR MANUAL**

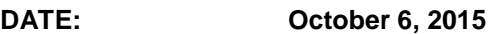

- **MANUAL: Energy Programs Manual**
- **TO: County Directors of Social Services**

**CHANGE NO.: 2-2015**

**SUBJECT: Energy Programs Policy Changes**

**EFFECTIVE DATE: October 7, 2015**

### **I. BACKGROUND**

The purpose of this change notice is to make updates to the Energy Programs System User's Manual.

## **II. SPECIFIC CHANGES**

### **A. Section 600, CRISIS INTERVENTION PROGRAM (CIP) SYSTEM INSTRUCTIONS**

EP600.03.H. How to Enter a New CIP Application is being revised to:

- 1. Add EP600.03.H.1.i. "Check Status" field and re-number the remaining items.
- 2. Add "Check Status (required) drop down list". The drop down list contains the following and one must be chosen:
	- a. Disconnected
	- b. Household has equipment that is still operable but places them at imminent risk of losing their home energy service
	- c. Household has Past Due or Shut-Off notice
	- d. Inoperable equipment
	- e. Nearly out of heating fuel
	- f. Out of heating fuel
	- g. No Emergency
- 3. Change EP600.03 H.1.kk "Benefit Payee/Vendor to EP600.03 H. ii. including the following changes:
	- a. Remove the **NOTE -** Data keyed into this field is used on the approval notice. Please make certain to key this information correctly.
	- b. Remove the **NOTE -** If payment is to be made directly to the applicant, key the applicant's name into this field.
	- c. Add the N**OTE** Vendor list will be displayed based on what is keyed in the "County" field.
- 4. Add EP600.03 H.1.ll "Account Information" section.
- 5. Provide instructions for completing the Account Information section.
- 6. Delete EP600.03 H.1.jj. "Home Directions" section.
- 7. Add EP600.03 H.1.nn. "Voter Registration" section.

## **B. Section 620, LOW INCOME ENERGY ASSISTANCE PROGRAM (LIEAP) SYSTEM INSTRUCTIONS**

EP620.03.H. How to Enter a New LIEAP Application is being revised to:

- 1. Add EP620.03.H.1.i. "Check Status" field and re-number remaining items.
- 2. Add "Check Status (required) drop down list". The drop down list contains the following and one must be chosen:
	- a. Disconnected
	- b. Household has equipment that is still operable but places them at imminent risk of losing their home energy service
	- c. Household has Past Due or Shut-Off notice
	- d. Inoperable equipment
	- e. Nearly out of heating fuel
	- f. Out of heating fuel
	- g. No Emergency
	- 3. Change Benefit Payee/Vendor EP620.03.H.1.ii to EP620.03.H.gg. and include the following changes:
		- a. Remove the **NOTE -** Data keyed into this field is used on the approval notice. Please make certain to key this information correctly
		- b. Remove the **NOTE -** If payment is to be made directly to the applicant, key the applicant's name into this field.
		- c. Add the N**OTE** Vendor list will be displayed based on what is keyed in the "County" field
	- 4. Add EP620.03.H.1.kk "Account Information" section
	- 5. Provide instructions for completing the Account Information section
	- 6. Delete EP620.03.H.hh "Home Directions" section
	- 7. Add EP620.03.H.1.ll "Voter Registration" section

# **III. INSTRUCTIONS FOR MAINTENANCE OF THE ENERGY PROGRAMS USER'S MANUAL**

### **To maintain your current hard copy of the Energy Programs User's Manual:**

A. Go to the DSS On-Line Manuals Change Notice website at

<http://info.dhhs.state.nc.us/olm/manuals/dss/ei-40/chg/>

- B. Click on Change No. 2-2015.
- C. Click on the "CN 2-2015" and attachment links at the bottom of the page to print the Change Notice and the attached documents.
- D. Open the files using Adobe Acrobat Reader and print the pages. Insert or replace the appropriate pages in your current hard copy as indicated below.

Note: Adobe Acrobat Reader may be downloaded for free at<http://www.adobe.com/>

To update your current hard copy of the manual:

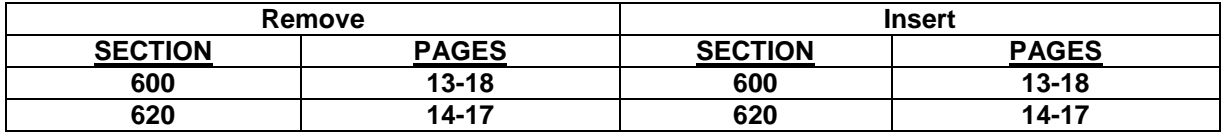

If you have any questions, please contact the DSS Information Support Unit Staff at (919) 527-6270.

Sincerely,

Hanh Sowers

Hank Bowers, Chief Performance Management/Reporting & Evaluation Management Section

HB:ir Attachments [EP\\_CN2-2015](../AppData/Local/Microsoft/Windows/Temporary%20Internet%20Files/Content.Outlook/H6KZ4IPF/EP_CN2-2015.pdf)  EP [600](../AppData/Local/Microsoft/Windows/Temporary%20Internet%20Files/Content.Outlook/H6KZ4IPF/EPs600.pdf) EP [620](../AppData/Local/Microsoft/Windows/Temporary%20Internet%20Files/Content.Outlook/H6KZ4IPF/EPs620.pdf)